# DB2 poslužiteljska izdanja

**Verzija 9.7**

# **Vodič za brzi početak**

**Ovaj vodič pomaže u pokretanju tipične instalacije poslužitelja za DB2 Verzija 9.7 za Linux, UNIX i Windows izdanja.**

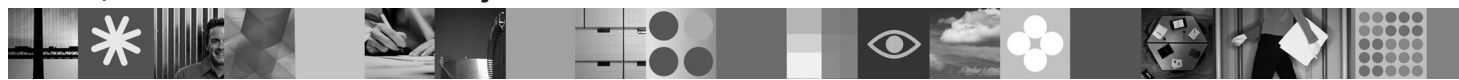

**Verzija za nacionalne jezike:** Da biste dobili Vodič za brzi početak na drugim jezicima, pogledajte PDF i HTML verzije na CD-u Brzi početak i aktivacija.

### **Pregled proizvoda**

DB2 V9.7 za Linux, UNIX i Windows poslužitelj sadrži sistem upravljanja bazom podataka koji isporučuje podatke klijentima IBM poslužitelja podataka.

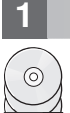

### **1 Korak 1: Pristup vašem softveru**

Za pristup slikama proizvoda pogledajte preuzeti dokument: [http://www.ibm.com/support/docview.wss?](http://www.ibm.com/support/docview.wss?&uid=swg21378087) [&uid=swg21378087](http://www.ibm.com/support/docview.wss?&uid=swg21378087)

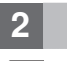

# **2 Korak 2: Procjena konfiguracije vašeg hardvera i sistema**

Pogledajte detaljne zahtjeve sistema za proizvode DB2 baze podataka: [http://publib.ibm.com/infocenter/db2luw/v9r7/](http://publib.boulder.ibm.com/infocenter/db2luw/v9r7/topic/com.ibm.db2.luw.qb.server.doc/doc/r0025127.html) [topic/com.html](http://publib.boulder.ibm.com/infocenter/db2luw/v9r7/topic/com.ibm.db2.luw.qb.server.doc/doc/r0025127.html)

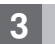

# **3 Korak 3: Pristup vašoj dokumentaciji**

Instalacijske informacije za DB2 Poslužiteljska izdanja su dostupne u sljedećim formatima:

v PDF: *Instaliranje proizvoda DB2 poslužitelja* na *DVD slici IBM DB2 PDF* dokumentacije.

v DB2 Informacijski centar: [http://publib.boulder.ibm.com/infocenter/db2luw/v9r7/topic/com.ibm.db2.luw.qb.server.doc/doc/](http://publib.boulder.ibm.com/infocenter/db2luw/v9r7/topic/com.ibm.db2.luw.qb.server.doc/doc/t0008921.html) [t0008921.html](http://publib.boulder.ibm.com/infocenter/db2luw/v9r7/topic/com.ibm.db2.luw.qb.server.doc/doc/t0008921.html)

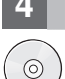

### **4 Korak 4: Instaliranje IBM DB2 Poslužitelja**

1. Osigurajte da ciljna računala zadovoljavaju preduvjete opisane u drugom koraku.

2. Pokrenite čarobnjaka instalacije koristeći upute priložene dokumentaciji za instalaciju DB2 Poslužitelja.

### **5 Korak 5: Pročitajte uvjete licence**

Proučite i prihvatite uvjete licence na CD-u Brzi početak i aktivacija, prije nego što registrirate ključ licence. Uvjeti  $\odot$ licence se nalaze na CD-ovima Brzi početak i aktivacija u direktoriju /db2/license/Windows na Windows operativnom sistemu ili u direktoriju /db2/license/UNIX na Linux i UNIX operativnim sistemima.

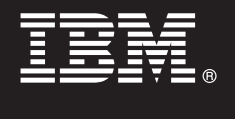

# **6 Korak 6: Registriranje ključa licence**

Možete registrirati ključ licence koristeći naredbu **db2licm** ili pomoću Centra za licence (samo na Windows i Linux operativnim sistemima).

Za registriranje ključa licence unesite naredbu **db2licm** na redu za naredbe:

**Windows operativni sistemi**

db2licm -a x:\db2\license\<license filename.lic>

pri čemu x: predstavlja CD pogon koji sadrži CD Brzi početak i aktivacija za DB2 proizvod, a <license\_filename.lic> predstavlja ime datoteke ključeva licence.

#### **Linux ili UNIX operativni sistemi**

db2licm -a /cdrom/db2/license/<license filename.lic>

pri čemu <license\_filename.lic> predstavlja ime datoteke ključeva licence za proizvod. • Za registraciju ključa licence iz Centra za licence:

- 1. Pokrenite DB2 Kontrolni centar i izaberite **Centar za licence** na izborniku **Alati**
- 2. Izaberite sistem i instalirani proizvod za koji registrirate licencu
- 3. Izaberite **Dodaj** na izborniku **Licenca**
- 4. Na prozoru Dodavanje licence izaberite direktorij koji sadrži datoteku
- 5. Izaberite datoteku licence i kliknite **OK**

#### **7 Korak 7: Instaliranje dokumentacije**

Možete instalirati dokumentaciju DB2 rješenja na svakom Windows ili Linux računalu u vašoj okolini.

 $\circledcirc$ 

ര

# **8 Korak 8: Konfiguriranje vaše okoline**

[topic/com.ibm.db2.luw.common.doc/doc/t0008271.html](http://publib.boulder.ibm.com/infocenter/db2luw/v9r7/topic/com.ibm.db2.luw.common.doc/doc/t0008271.html)

Nakon izvođenja instalacijskog programa za DB2 Poslužitelj trebate izvesti nekoliko zadataka da bi se poslužitelj pokrenuo. Pogledajte dokumentaciju za instaliranje DB2 Poslužitelja za više informacija.

Da bi vaš informacijski centar bio ažuran, primijenite ažuriranja: [http://publib.boulder.ibm.com/infocenter/db2luw/v9r7/](http://publib.boulder.ibm.com/infocenter/db2luw/v9r7/topic/com.ibm.db2.luw.common.doc/doc/t0008271.html)

#### **Više informacija**

- **?** <sup>v</sup> DB2 proizvod i informacije o komponentama, kao i zahtjevi licence:<http://www-01.ibm.com/software/data/db2/9/>
- v Podrška DB2 proizvoda: [http://www-01.ibm.com/software/data/db2/support/db2\\_9/](http://www-01.ibm.com/software/data/db2/support/db2_9/)

Autorsko pravo IBM Corp. i drugi 1993, 2009. Licencirani materijali - Vlasništvo IBM-a. IBM, IBM logo i DB2 su zaštitni znaci ili registrirani zaštitni znaci International Business Machines Corporation u Sjedinjenim Državama, drugim zemljama ili oboje. Windows je zaštitni znak Microsoft Corporation u Sjedinjenim Državama, drugim zemljama ili oboje. UNIX je zaštitni znak Open Group u Sjedinjenim Državama i drugim<br>zemljama. Linux je zaš

Broj dijela: CF1XAML

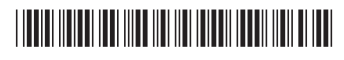